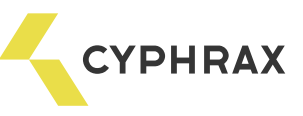

# НАСТІЛЬНИЙ ЗЧИТУВАЧ PROXIMITY КАРТ PR - UD

# Загальний опис і призначення

Настільний зчитувач Proximity карт PR - UD призначений для зчитування ідентифікаційного коду карти користувача і передачі його на комп'ютер. Зчитувач PR - UD підключається по інтерфейсу USB і може працювати як в режимі емуляції COM - порту, так і емуляції клавіатури (визначається установкою керуючих джамперів).

#### Функціональні можливості

- Зчитування Proximity карт / брелоків стандарту EM Marine
- Звукова сигналізація зчитування карт
- Індикація зчитування карти
- Передача в різних форматах коду карти: серійний номер, серійний номер з кодом виробника, в форматі 1-Wire / Touch Memory (визначається установкою керуючих джамперів).
- USB Інтерфейс

#### Технічні характеристики

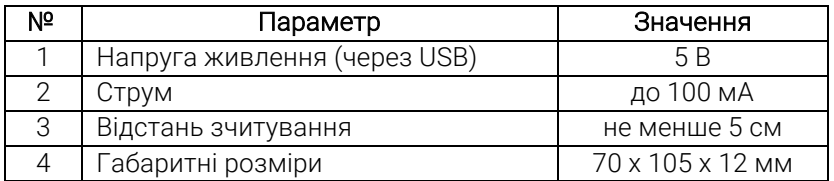

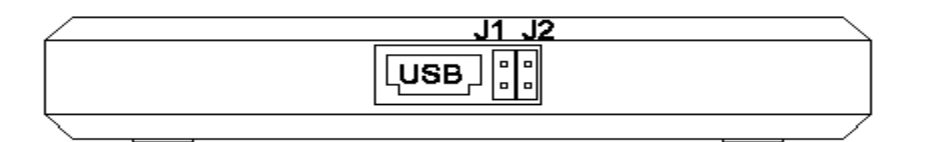

### Установка режимів роботи зчитувача:

*УВАГА:* Установку джамперів виробляти перед підключенням пристрою до ПК.

- джампера розімкнуті: зчитувач працює в режимі емуляції клавіатури і передає тільки серійний номер;
- J1 замкнутий, J2 розімкнути: зчитувач працює в режимі емуляції клавіатури і передає код у форматі 1- Wire / Touch Memory (HEX).
- J1 розімкнути, J2 замкнутий: зчитувач працює в режимі емуляції СОМ-порту і може передавати як серійний номер, так і серійний номер з кодом виробника;
- замкнуті обидва джампера: зчитувач переходить в режим оновлення прошивки.

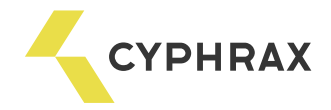

# Підключення

Для подключения считывателя к ПК производится стандартная коммутация устройства через USB порт. На считывателе засветится голубой светодиод. Драйвера для считывателя PR-UD для Windows версии 7 и более ранних версий можно скачать на сайте https://cyphrax.com/ в разделе Загрузки -> Драйвера (для устройства PR - UD). Windows версии 8 и более поздних версий при неправильном первоначальном определении считывателя в списке устройств компьютера необходимо переподключить считыватель в тот же порт USB.

#### Запис карточок

Для запису карт в ПО СКУД "Big Brother" необхідно запустити клієнтську частину програми, зайти в розділ Бюро перепусток / Ключі і натиснути "Додати".

Варіант 1: при режимі «Емуляція СОМ порту» у вікні в рядку "Пристрої" вибрати "Настільний зчитувач PR - 01 USB" і вказати COM порт, який висвітився в диспетчері пристроїв. З'явиться напис "Прикладіть ключ до зчитувача". Провести зчитування карти шляхом піднесення її до зчитувача.

Варіант 2: Коли функція емуляція клавіатури провести зчитування карти шляхом піднесення її до зчитувача.

Зчитувач видасть звуковий сигнал і блимне зеленим світлодіодом, а в рядку "Ключ" з'явиться код карти. Якщо зчитувач не реагує на карту, то карта не робоча або формат карти не підтримується. У рядку "Тип ключа" потрібно вибрати Proximity карта / брелок.